# **PowerPoint 2007**

- **1. Основы**
- **2. Слайд**
- **3. Анимация**
- **4. Презентация**
- **5. Интерактивность**

# **PowerPoint 2007**

# Тема 1. Основы

### **Презентации <sup>3</sup>**

**Основная задача** – иллюстрации для выступления.

#### **Применение:**

- сопровождение докладов (защита диплома, диссертации)
- выступления на конференциях
- иллюстрации к урокам
- рекламные ролики

#### **Примеры:**

*• Microsoft PowerPoint* – файлы **\*.ppt, \*.pptx**

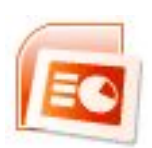

 **\*.pps, \*.ppsx –** готовые к просмотру,

редактирование через  $\mathbf{G}_n$  – Открыть

*• OpenOffice Impress* – файлы **\*.odp – бесплатно**

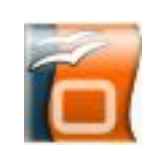

#### Презентации

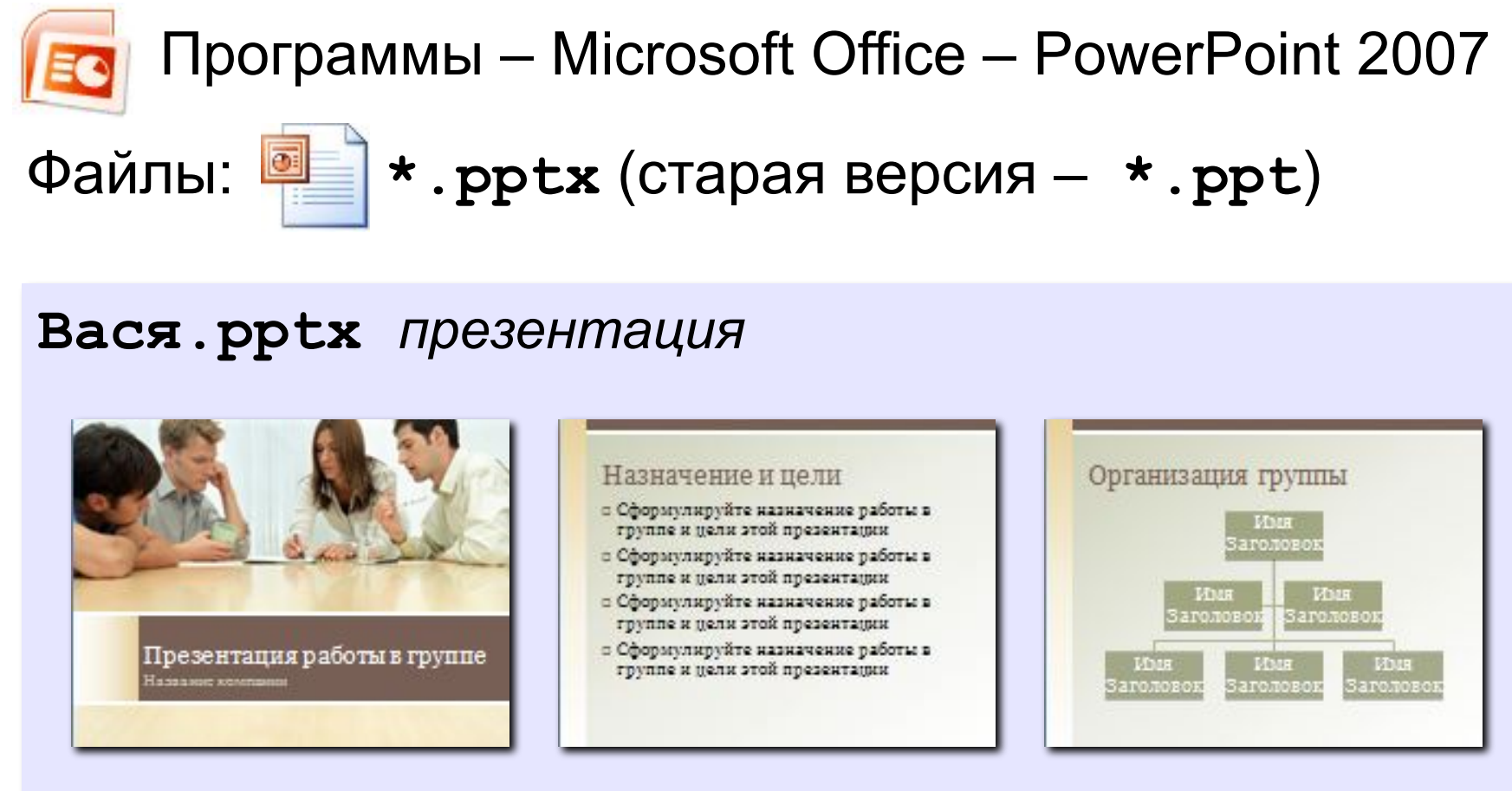

слайд 1

слайд 2

слайд З

#### **<sup>5</sup> Слайды**

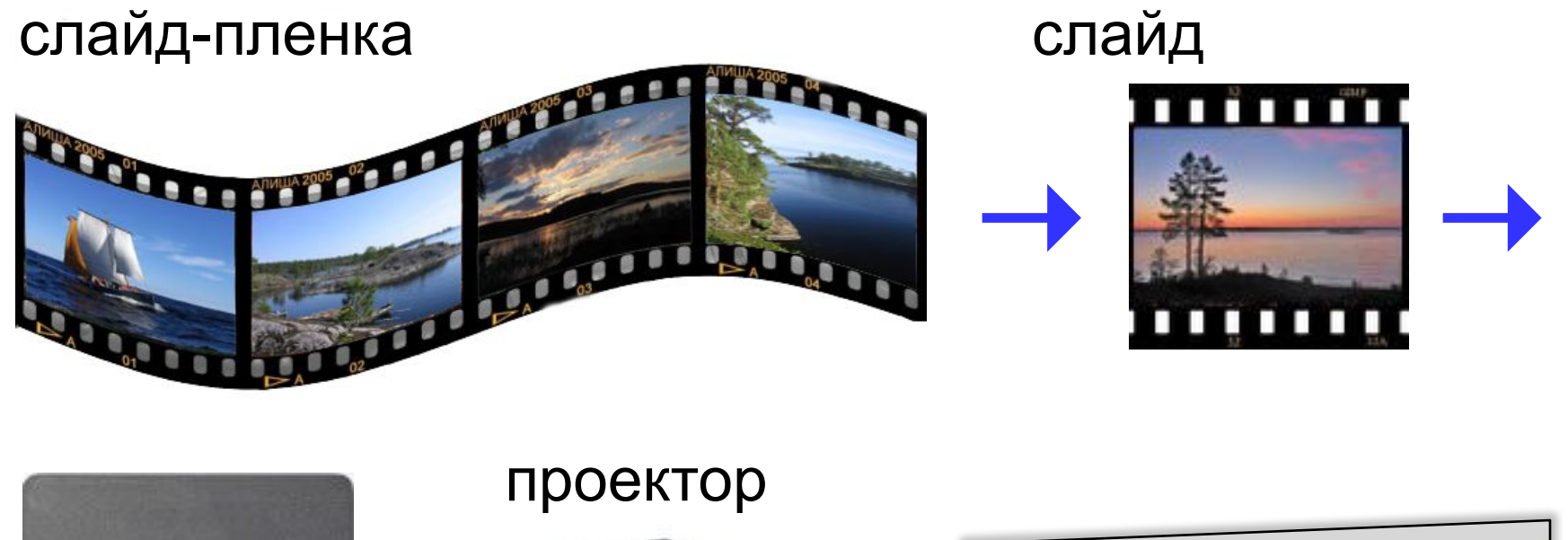

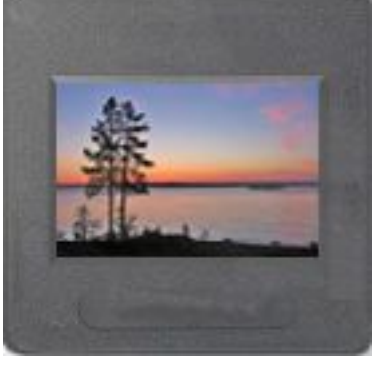

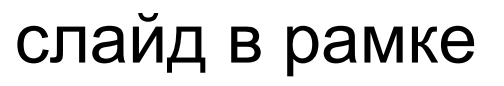

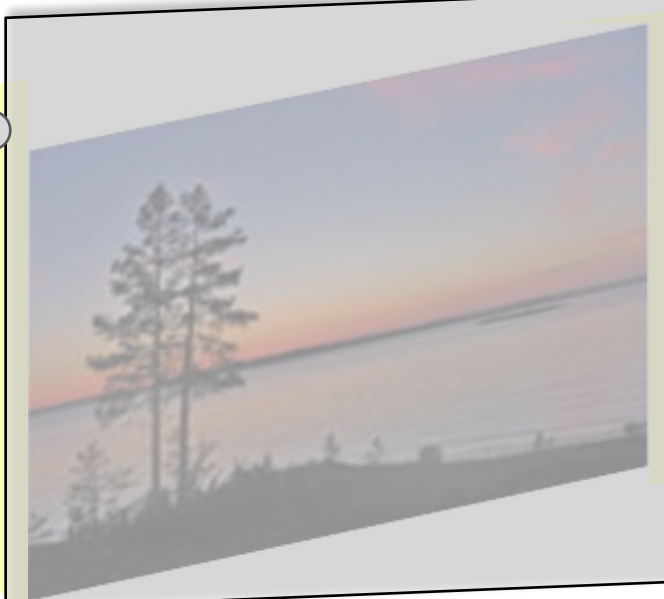

#### **Дополнительные возможности <sup>6</sup>**

#### *слайды*

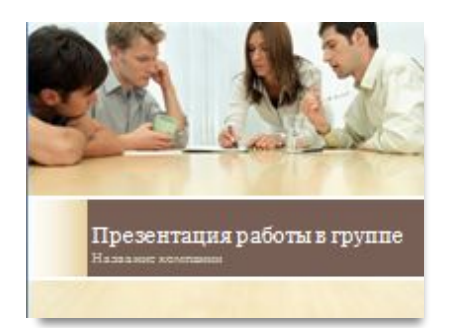

#### Назначение и цели

- о Сформулируйте назначение работы в группе и цели этой презентации
- о Сформулируйте назначение работы в группе и цели этой презентации
- о Сформулируйте назначение работы в группе и цели этой презентации
- о Сформулируйте назначение работы в группе и цели этой презентации

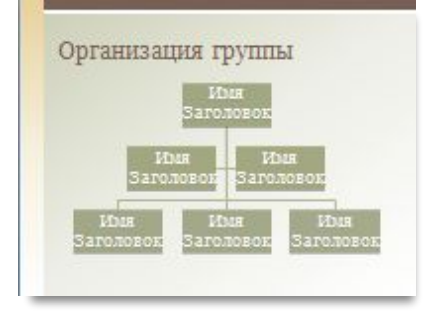

#### *заметки к слайдам*

Работа выполнена при поддержке АУУА.

Рассказать про Репку, бабку и дедку.

Дополнительная информация – на сайте www.repka.ru

#### *выдачи*

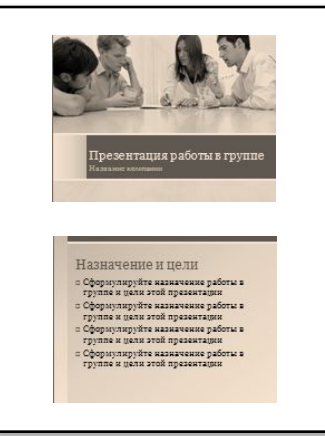

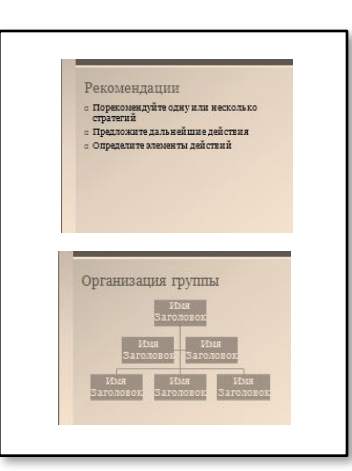

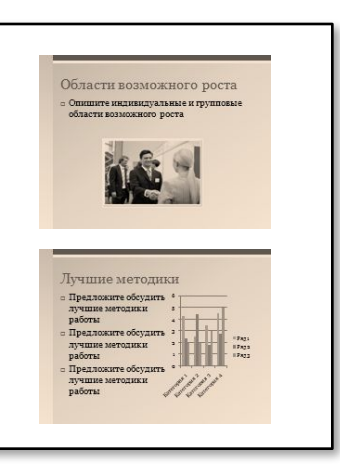

### **Содержание слайда <sup>7</sup>**

#### •текст •таблицы

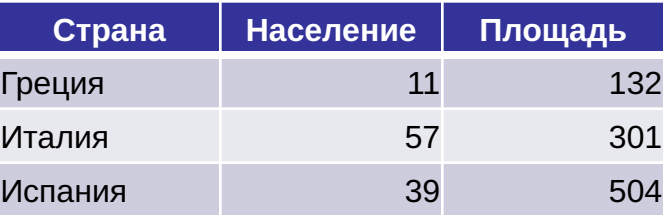

#### •рисунки клипы

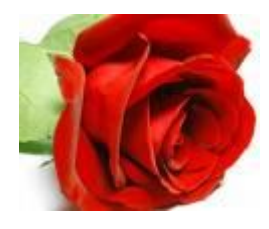

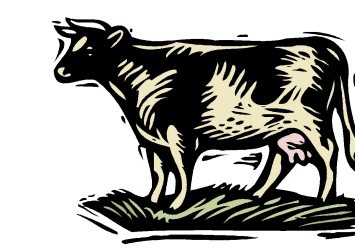

#### •диаграммы, графики

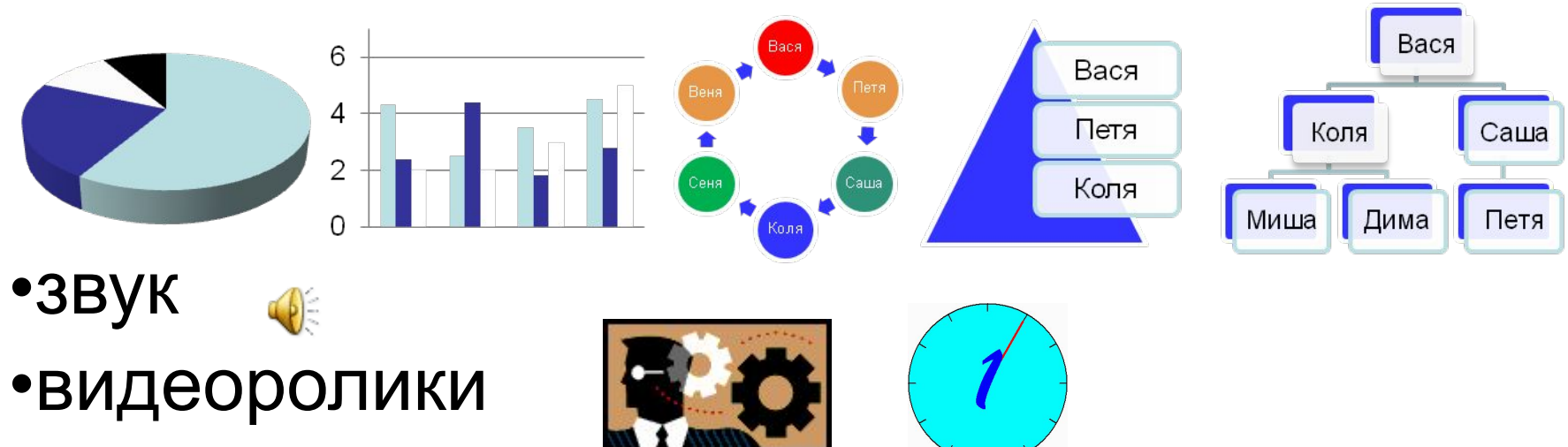

## **Окно программы <sup>8</sup>**

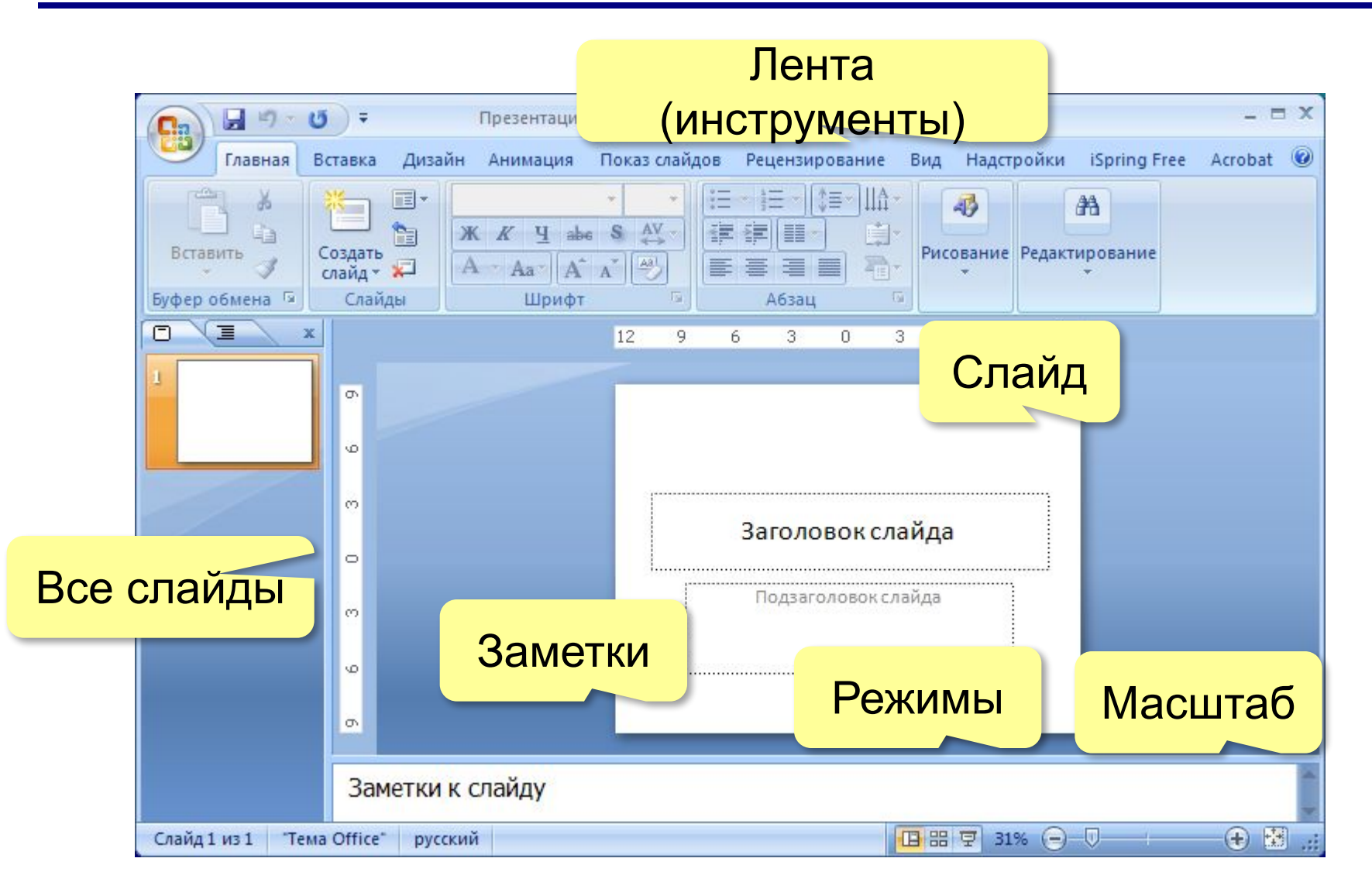

#### Окно программы

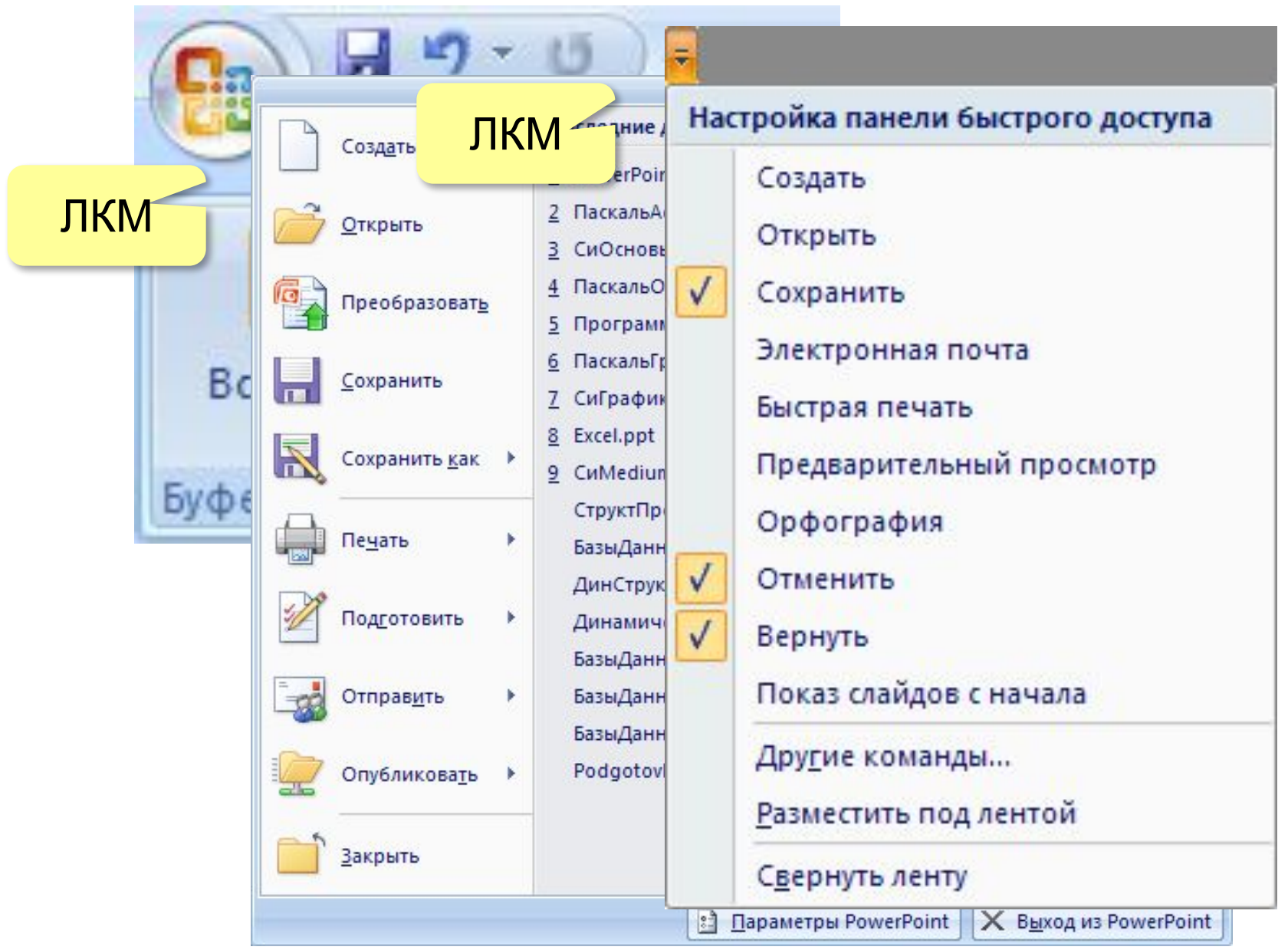

#### **Окно программы <sup>10</sup>**

#### *Обычный (1 слайд) Сортировщик слайдов Показ слайдов*

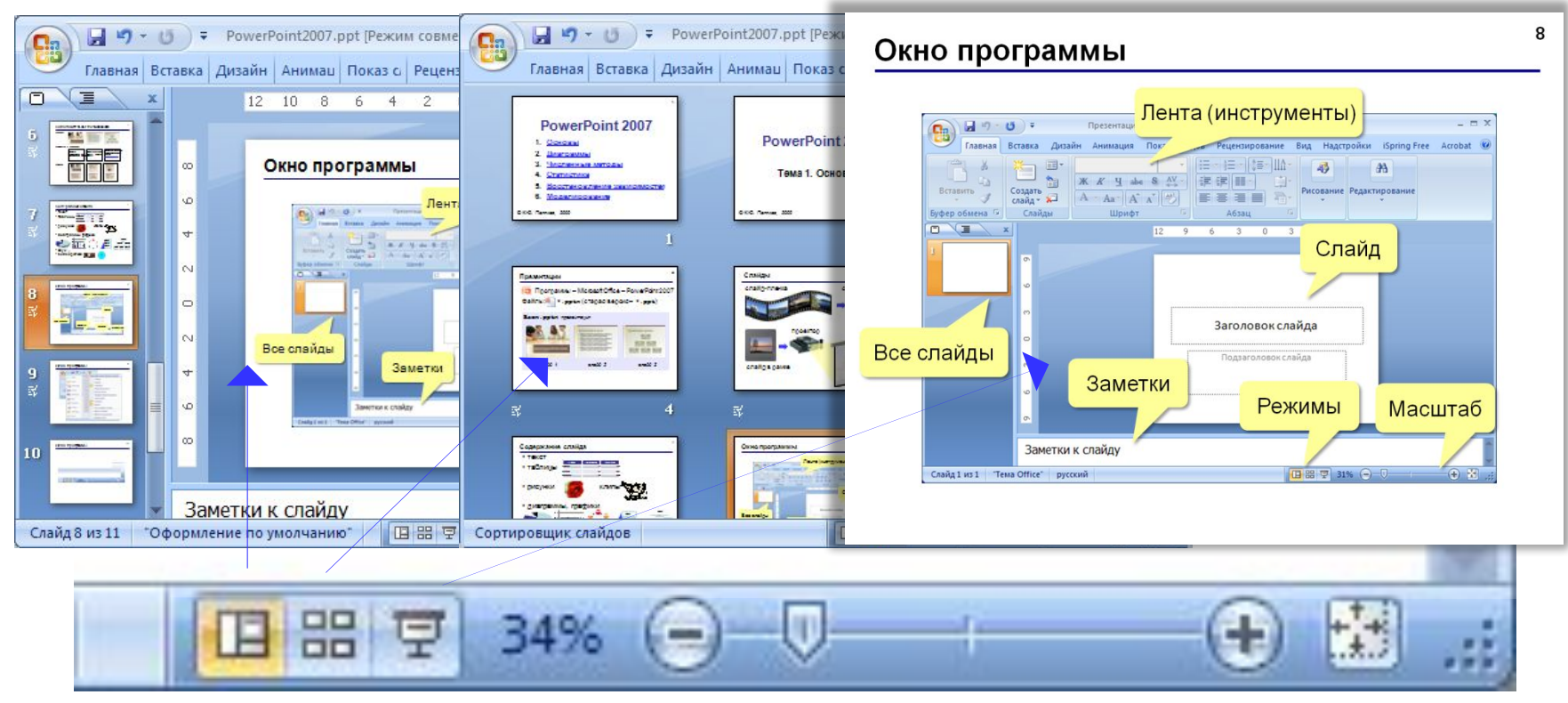

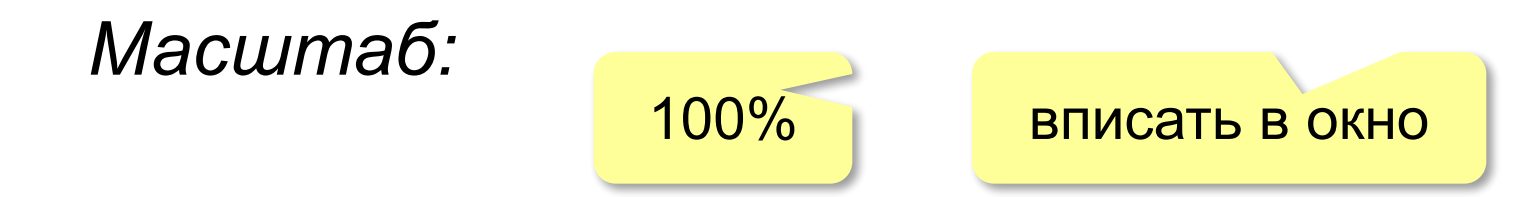

#### Параметры страницы

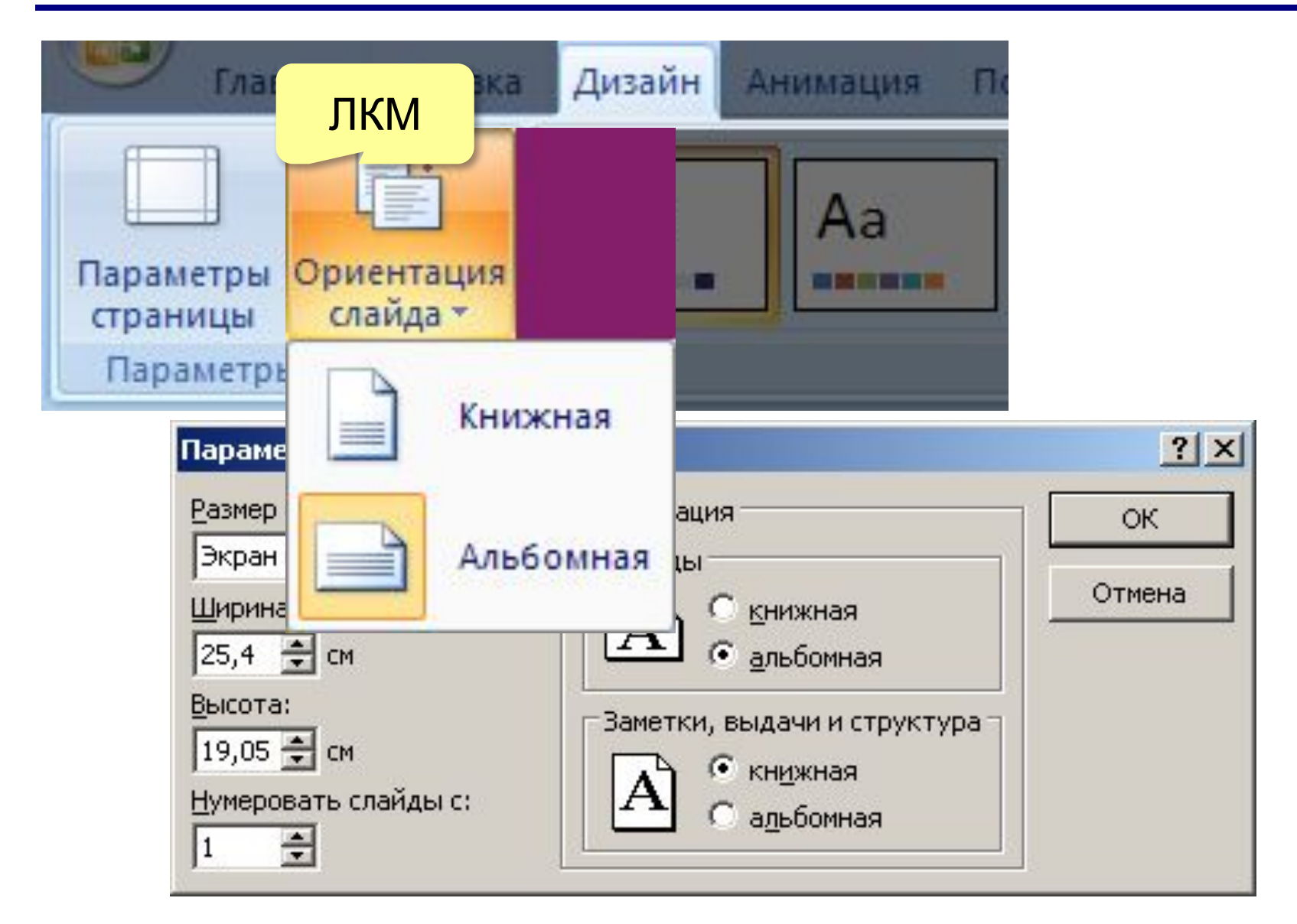

# **PowerPoint 2007**

# Тема 2. Слайд

#### Тема (общее оформление слайда)

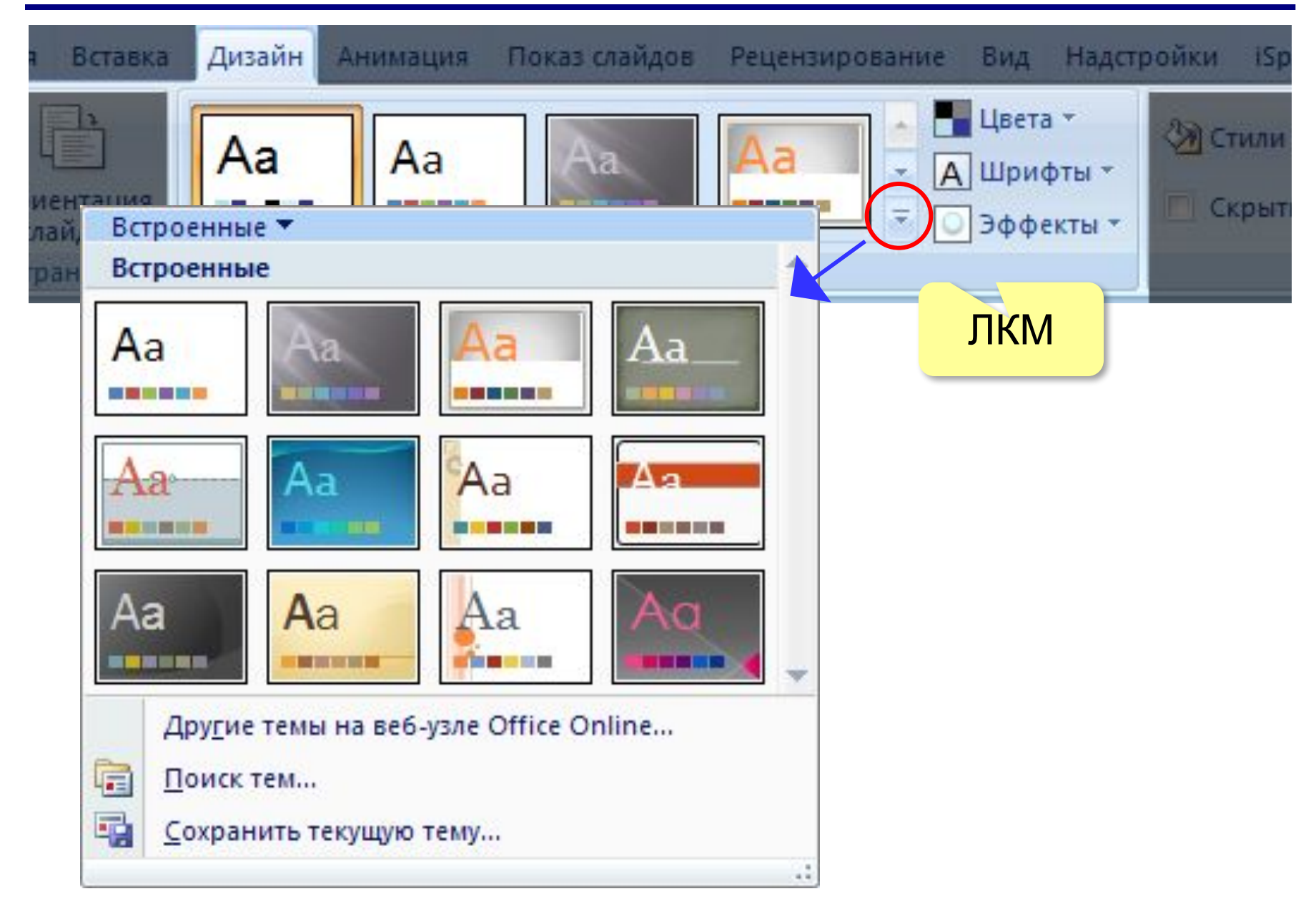

## **Тема (общее оформление слайда) <sup>14</sup>**

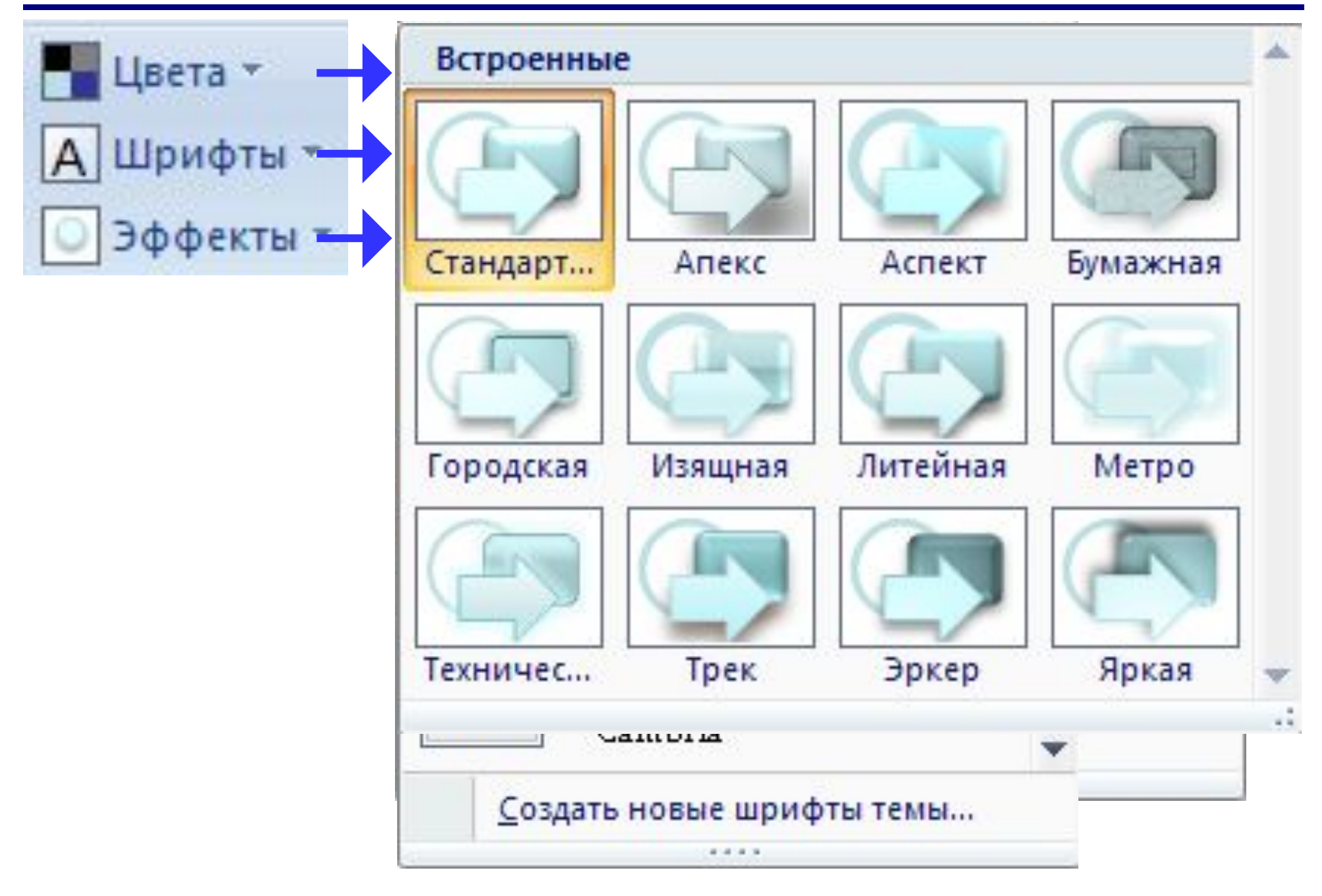

#### Макет слайда (расположение элементов)

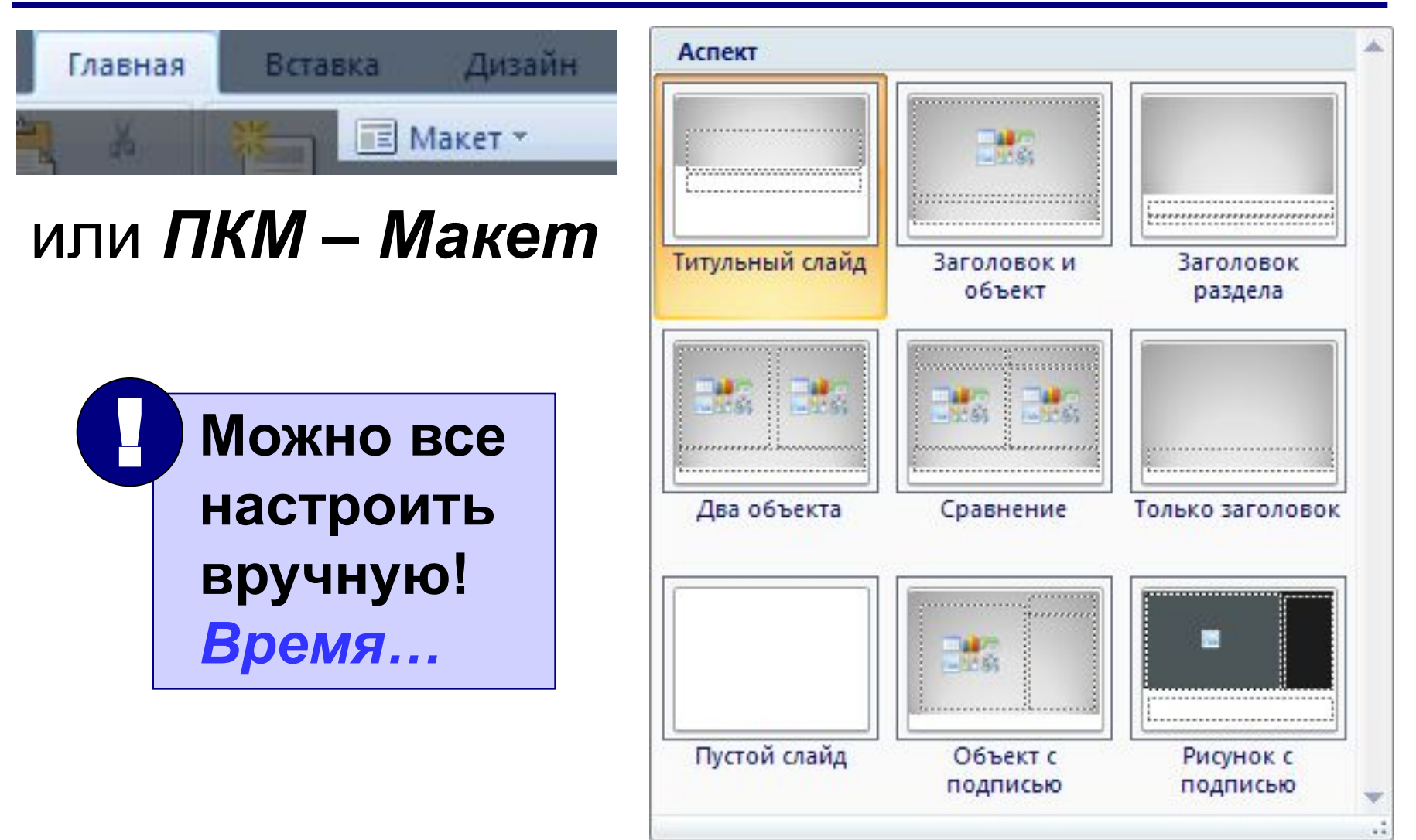

# **Текст (надписи) <sup>16</sup>**

![](_page_15_Figure_1.jpeg)

## **Текст (надписи) <sup>17</sup>**

![](_page_16_Figure_1.jpeg)

# **Текст (надписи) <sup>18</sup>**

![](_page_17_Figure_1.jpeg)

### **Рисунки <sup>19</sup>**

![](_page_18_Picture_1.jpeg)

![](_page_18_Picture_2.jpeg)

## **Рисунки <sup>20</sup>**

![](_page_19_Picture_1.jpeg)

## **Рисунки <sup>21</sup>**

![](_page_20_Figure_1.jpeg)

#### **Выравнивание и распределение <sup>22</sup>**

![](_page_21_Figure_1.jpeg)

#### **Добавление объектов на слайд <sup>23</sup>**

![](_page_22_Picture_1.jpeg)

# **Фигуры (автофигуры) <sup>24</sup>**

![](_page_23_Picture_7.jpeg)

# **Настройка фигур <sup>25</sup>**

![](_page_24_Picture_13.jpeg)

![](_page_24_Picture_14.jpeg)

#### Настройка фигур

![](_page_25_Figure_1.jpeg)

![](_page_25_Figure_2.jpeg)

![](_page_25_Figure_3.jpeg)

**•шрифт** без засечек (лучше читать издалека) Arial Verdana <del>Times New Roman Comic S</del> **•размер** шрифта ≥ **24** пункта

**•выравнивание** списков – влево

- **• Кенгуру**
- **• Барс**
- **• Птеродактиль**

![](_page_26_Picture_6.jpeg)

![](_page_26_Picture_7.jpeg)

#### **•выравнивание** текста – влево

**Мой дядя самых честных правил, когда не в шутку занемог, он уважать себя заставил и лучше выдумать не мог.** 

**Мой дядя самых честных правил, когда не в шутку занемог, он уважать себя заставил и лучше выдумать не мог.** 

**Мой дядя самых честных правил, когда не в шутку занемог, он уважать себя заставил и лучше выдумать не мог.** 

•контрастные **цвета** (искажения проекторов)

![](_page_27_Figure_2.jpeg)

•все надписи должны хорошо **читаться**

![](_page_27_Figure_4.jpeg)

•лучше – одноцветный **фон**

**•маркированный** список – мало пунктов и порядок не важен

**•нумерованный** список – важен порядок или много пунктов (чтобы не потерять текущий) **•оформление** не должно мешать (отвлекать)

**Алгоритм –** это четко определенный порядок действий, которые нужно выполнить для решения задачи.

**Алгоритм –** это четко определенный порядок действий, которые нужно выполнить для решения задачи.

![](_page_28_Picture_5.jpeg)

•не отрывайте части слов и запятые

распределен е гравицапы которая

• при выравнивании элементов не теряйте вертикаль

•... и горизонталь

![](_page_29_Picture_5.jpeg)

![](_page_29_Picture_6.jpeg)

Lorem ipsum dolor sit amet, consectetuer adipiscing elit, sed diam nonummy ...

![](_page_29_Picture_8.jpeg)

# Нет правил без исключений!

# PowerPoint 2007

# Тема 3. Анимация

# **Панель «Настройка анимации» <sup>32</sup>**

![](_page_31_Picture_23.jpeg)

# **Эффекты анимации <sup>33</sup>**

![](_page_32_Figure_1.jpeg)

### **Настройка <sup>34</sup>**

![](_page_33_Figure_1.jpeg)

# **Дополнительные настройки <sup>35</sup>**

![](_page_34_Picture_15.jpeg)

### **Анимация текста <sup>36</sup>**

![](_page_35_Figure_1.jpeg)

# **Настройка звука (фильмы – аналогично) <sup>37</sup>**

![](_page_36_Picture_14.jpeg)

- •анимация иллюстрирует **процесс** переход между двумя состояниями, изменение
- •анимация привлекает **внимание**
- •любая анимация должна **«работать»** облегчать понимание материала,
- вносить что-то новое
- **•минимум** анимации
- •последовательное появление элементов (по мере рассказа)
- •анимация ради анимации не нужна
	- (ответим на вопрос «зачем?»)

! **Нет правил без исключений!** 

# **PowerPoint 2007**

# **Тема 4. Презентация**

### **Работа со слайдами <sup>40</sup>**

#### **Создание слайда**

![](_page_39_Figure_2.jpeg)

#### Сортировщик слайдов

![](_page_40_Figure_1.jpeg)

### **Переходы слайдов <sup>42</sup>**

![](_page_41_Figure_1.jpeg)

#### Показ презентации

![](_page_42_Picture_7.jpeg)

#### Дополнительные возможности

![](_page_43_Figure_1.jpeg)

- •одинаковый **стиль оформления** всех слайдов (фон, заголовки, текст)
- •большие презентации разбивать на разделы (обычно **5-9 разделов**)
- •слушатель должен **успеть** воспринять информацию
- **•не** нужно **читать** то, что есть на слайде (слайд дополняет рассказ)

#### **Два стиля презентаций <sup>46</sup>**

#### **•эмоциональный** (увлечь, создать интерес)

![](_page_45_Picture_2.jpeg)

![](_page_45_Picture_3.jpeg)

#### **•функциональный** (интерес есть, нужны детали)

![](_page_45_Picture_5.jpeg)

![](_page_45_Picture_6.jpeg)

# **PowerPoint 2007**

# **Тема 5. Интерактивность**

**Интерактивность – способность реагировать на действия пользователя.**

- **• Гиперссылки «активные» ссылки на другие слайды, другие документы, Webстраницы и т.д.**
- **• Действия при наведении мыши и щелчке левой кнопкой (в том числе**  *управляющие кнопки***).**
- **• Триггеры запуск анимации по щелчку на определенном объекте.**

# **Гиперссылки <sup>49</sup>**

#### Выделить объект или текст

![](_page_48_Picture_2.jpeg)

#### или **Ctrl+K**

![](_page_48_Picture_4.jpeg)

## **Действия (для выделенного объекта) <sup>50</sup>**

![](_page_49_Figure_1.jpeg)

![](_page_50_Picture_0.jpeg)

### ПКМ - Формат фигуры

- •изменить цвета (и другие свойства):
- •анимация при срабатывании

![](_page_50_Picture_4.jpeg)

![](_page_50_Picture_5.jpeg)

### **Триггеры – что это такое? <sup>52</sup>**

Добрыня Никитич <sup>1</sup>026 Илья Муромец Алеша Попович

![](_page_51_Picture_3.jpeg)

Триггер (*trigger,* «защелка») – элемент, при щелчке по которому начинается анимация.

## **Триггеры <sup>53</sup>**

![](_page_52_Figure_1.jpeg)

Скругленная прямоугол...

 $\frac{1}{2}$ после щелчка по самой выноске

Отмена

# **Триггеры <sup>54</sup>**

- два вида анимации: o по щелчку в любом месте o по щелчку на триггере
- триггер может запускать несколько эффектов
- при работе с триггерами нужно отключить смену слайда по щелчку и по времени

![](_page_53_Picture_4.jpeg)

![](_page_53_Picture_5.jpeg)

• возможные проблемы: при выборе триггера трудно найти в списке нужный объект (неясные имена *Рисунок 23*, *Рисунок 24*, …)